Published on Cloud Hosting and Virtual Data Centre help (http://cloudhelp.claranet.com)

Home > Printer-friendly PDF

## [Vie](http://cloudhelp.claranet.com/)wing events

The Events view allows users to see what is happening in the Claranet Cloud. It is divided into two parts: on the right there is a list of all the events and errors that occurred in the system. In the left panel, there is a filter for selecting only certain events to view.

[1]

[The Event List](http://cloudhelp.claranet.com/sites/portal.claranet.com/files/cloudhelp/events-page-1.png)

The event list has 7 columns:

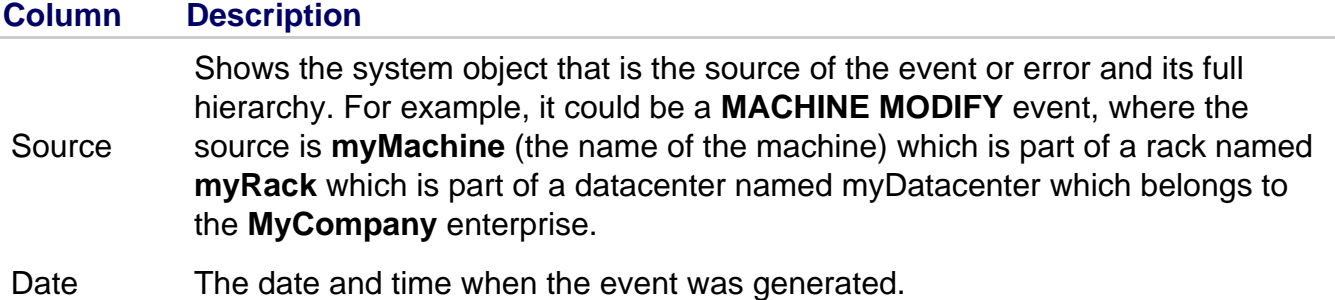

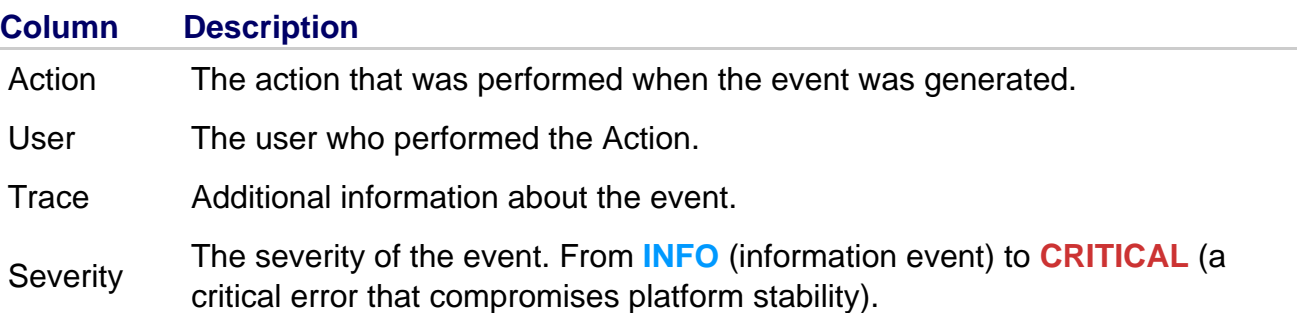

There is also the **Update automatically** checkbox. If checked, new events will be automatically added to the list as they arrive. Otherwise, you must refresh the list manually.

On the home page you can Double-click on an event to see the event detail.

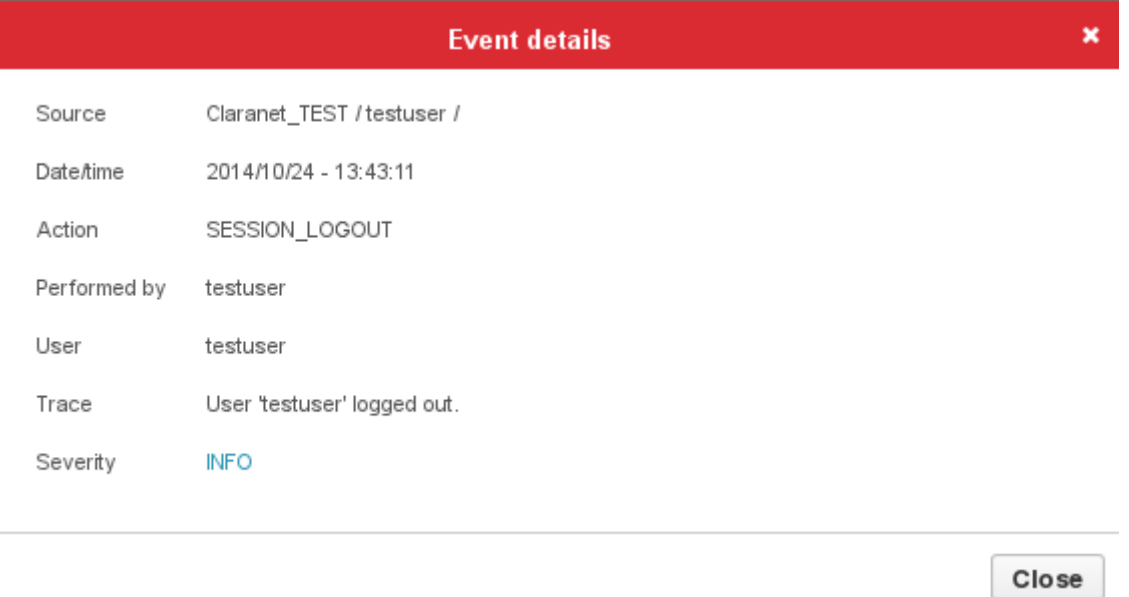

## **Filtering Events**

To make it easier to find a specific event, use the filter tool in the left panel of Events view. You can search for events related to a datacenter, a user, an enterprise, etc. One or more fields can be used for filtering at the same time, which increases the power of the filtering tool to help you keep up to date with what is happening in the system.

Use the filter icon to display the filter options.  $\mathbf{T}$ 

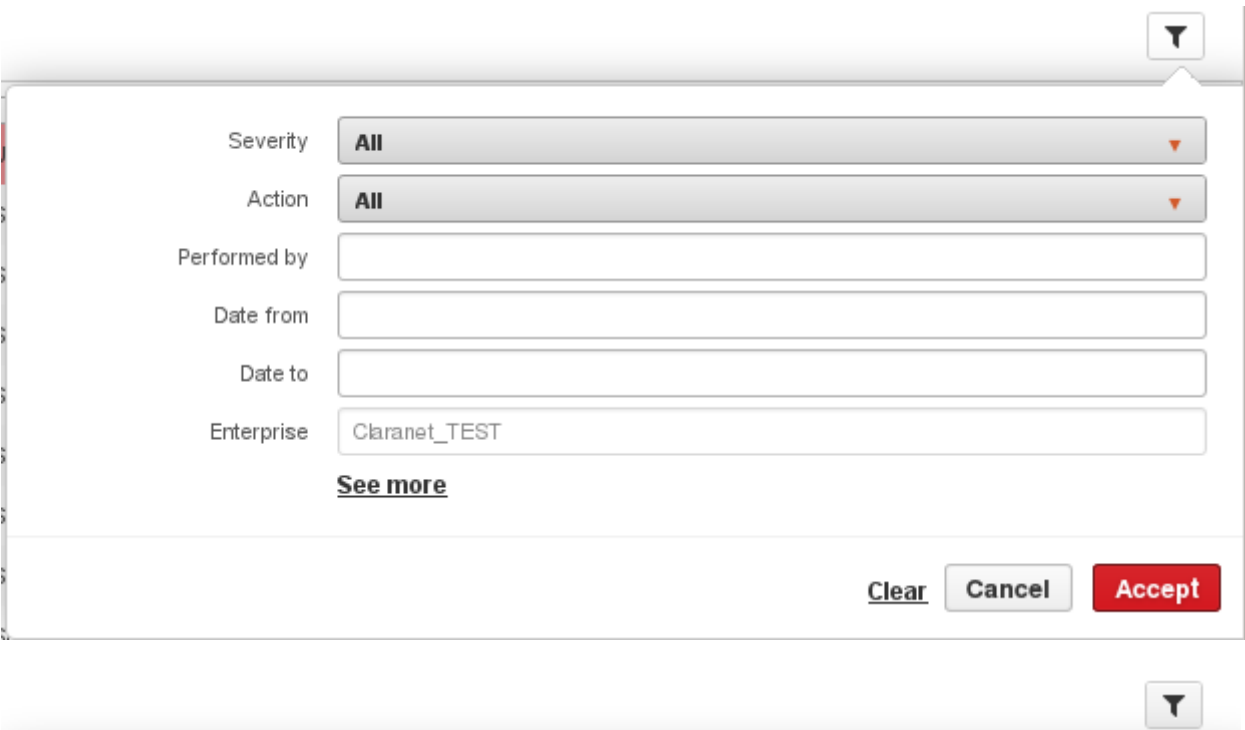

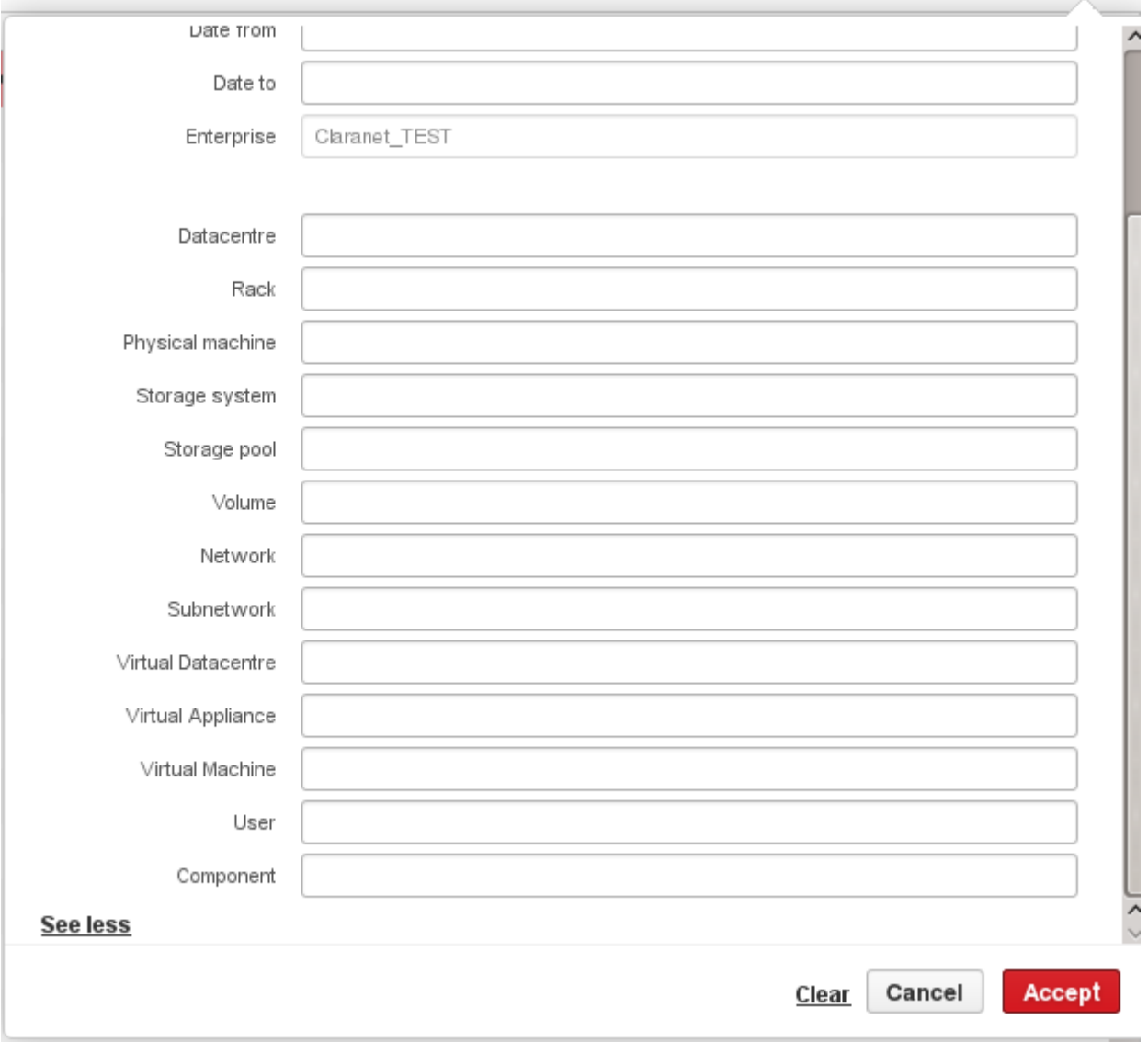

## The Severity Table

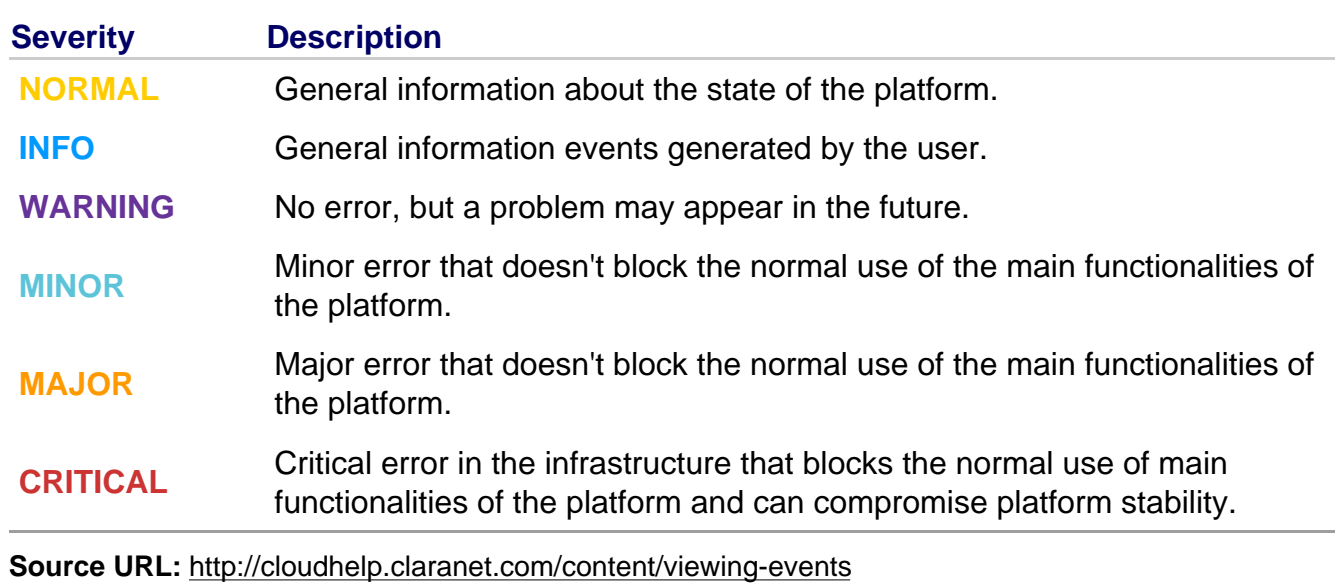

Links:

[1] http://cloudhelp.claranet.com/sites/portal.claranet.com/files/cloudhelp/events-page-1.png